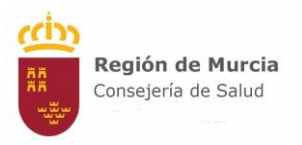

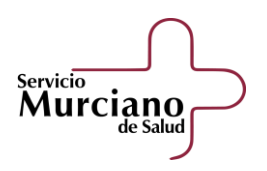

# **HISTORIA ELECTRÓNICA NACIONAL Y EUROPEA: FORMACIÓN PARA PROFESIONALES SANITARIOS**

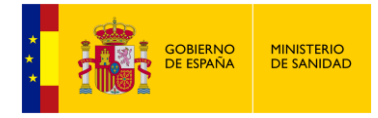

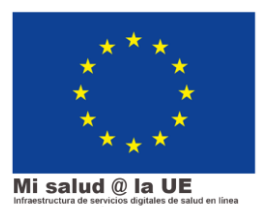

1

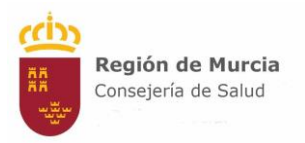

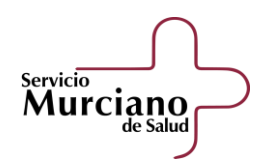

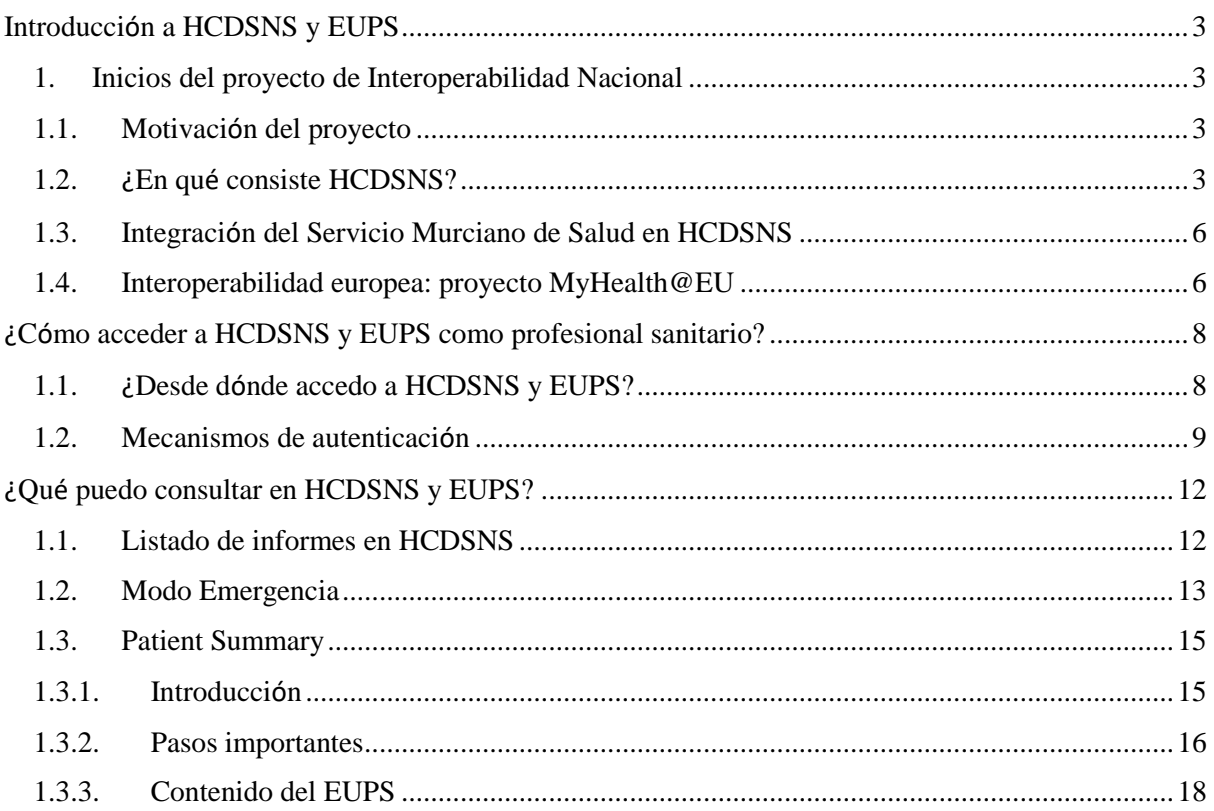

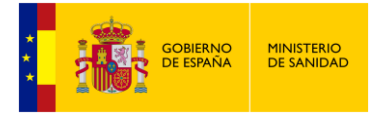

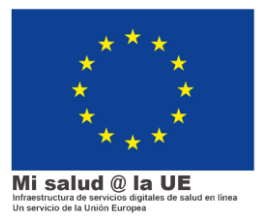

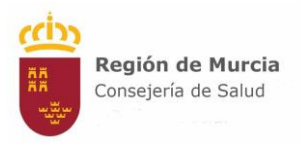

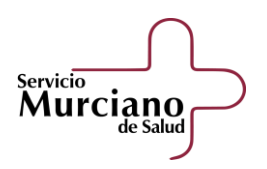

## <span id="page-2-0"></span>Introducción a HCDSNS y EUPS

#### <span id="page-2-2"></span><span id="page-2-1"></span>1. Inicios del proyecto de Interoperabilidad Nacional

#### 1.1. Motivación del proyecto

En un sistema sanitario como el español, en el que la competencia de gestión de la asistencia sanitaria pública se encuentra fuertemente descentralizada en los Servicios de Salud de las Comunidades Autónomas (CCAA), la utilización de mecanismos sólidos de coordinación y cohesión son más necesarios que en ningún otro modelo. El proceso de informatización de la historia clínica es un magnífico ejemplo: todos los Servicios de Salud han hecho un verdadero esfuerzo hasta conseguir una casi completa implantación de la Historia Clínica Electrónica. Estos sistemas ofrecen funcionalidades que aportan grandes ventajas al servicio de una atención más ágil, más segura para los pacientes y con mayores márgenes de eficiencia que su antecesora, la historia en papel. Sin embargo, el acceso a esta información estaba restringido al ámbito de la Comunidad Autónoma y cuando el paciente debía ser atendido fuera de sus límites geográficos, la información no estaba accesible para los profesionales del Servicio Nacional de Salud (SNS) ni para los propios ciudadanos.

En este sentido, la Ley 16/2003, de 28 de mayo, de cohesión y calidad del Sistema Nacional de Salud, en su artículo 56 dirigió al Ministerio de Sanidad y Consumo el mandato de coordinar los mecanismos de intercambio electrónico de información clínica y salud individual, para permitir el acceso, tanto al usuario como a los profesionales, en los términos estrictamente necesarios para garantizar la calidad de la asistencia y la confidencialidad e integridad de la información. Por ello, el Ministerio de Sanidad decidió en 2006 abordar el Proyecto de **Historia Clínica Digital del Sistema Nacional de Salud (HCDSNS)**, para dar una respuesta realista y en un plazo razonablemente breve a esta necesidad identificada. Por ello, el sistema HCDSNS debe ser considerado como uno de los instrumentos de cohesión del sistema sanitario público español.

Para poder integrarse en el proyecto HCDSNS, las Comunidades Autónomas e INGESA (que incluye a Ceuta y Melilla) tuvieron que adaptar sus sistemas de historia electrónica local, para hacer posible la comunicación entre los sistemas de historia clínica de todas las CCAA y el Ministerio de Sanidad.

#### 1.2. ¿En qué consiste HCDSNS?

<span id="page-2-3"></span>Actualmente, dentro del Sistema Nacional de Salud, los ciudadanos pueden desplazarse de una comunidad autónoma a otra y solicitar asistencia sanitaria u obtener la dispensación de un medicamento o producto sanitario en otra comunidad. El Ministerio de Sanidad coordina un sistema de interoperabilidad de la información sanitaria que beneficia a ciudadanos y profesionales a través de los servicios de Tarjeta Sanitaria Individual, de Historia Clínica Digital del SNS y de Receta Electrónica del SNS. Este sistema consta de los siguientes módulos:

- El sistema de identificación única de las personas protegidas por el SNS a través de una Base de datos común de Tarjeta Sanitaria Individual (TSI).

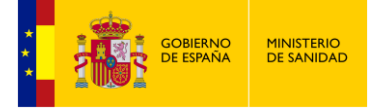

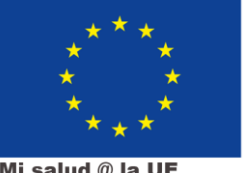

Mi salud @ la UE

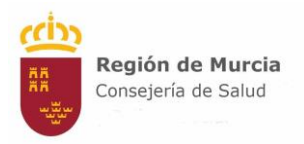

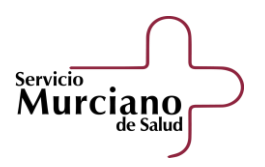

- Los servicios de acceso de los profesionales sanitarios a la Historia Clínica Digital (HCDSNS) del paciente desde cualquier punto del sistema.
- El acceso en línea de los ciudadanos a su historia clínica digital desde cualquier ubicación, por medio del DNI electrónico u otro certificado digital.
- El sistema de Receta Electrónica interoperable en el SNS que permite la dispensación desde cualquier oficina de farmacia, por medios electrónicos, de la medicación prescrita en otra comunidad autónoma

El marco común de desarrollo de las iniciativas de transformación digital de la salud en el sector público es la [Estrategia de Salud Digital del Sistema Nacional de Salud, 2021-2026](https://www.sanidad.gob.es/ciudadanos/pdf/Estrategia_de_Salud_Digital_del_SNS.pdf)

A nivel técnico, HCDSNS es un sistema complejo en el que un servicio de salud "pregunta" al nodo del Ministerio para recabar el inventario de informes emitidos por otras comunidades del paciente que está siendo atendido. A su vez, el servicio de salud tiene la obligación de emitir el mayor número de informes disponibles, bajo un formato normalizado, regido por el RD 1093/2010, como veremos a continuación.

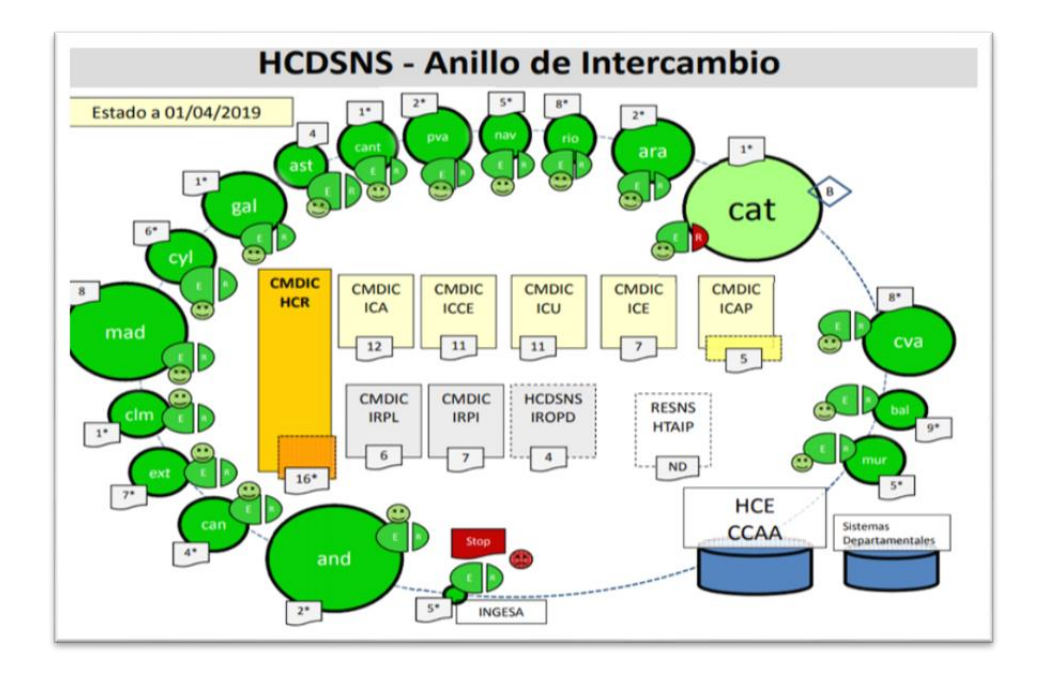

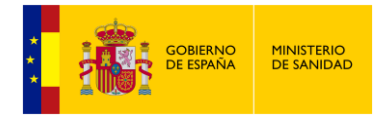

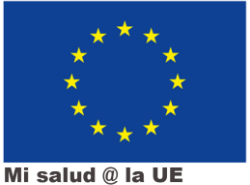

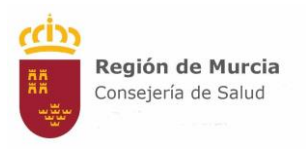

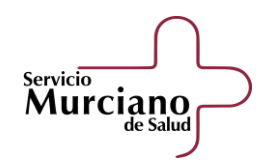

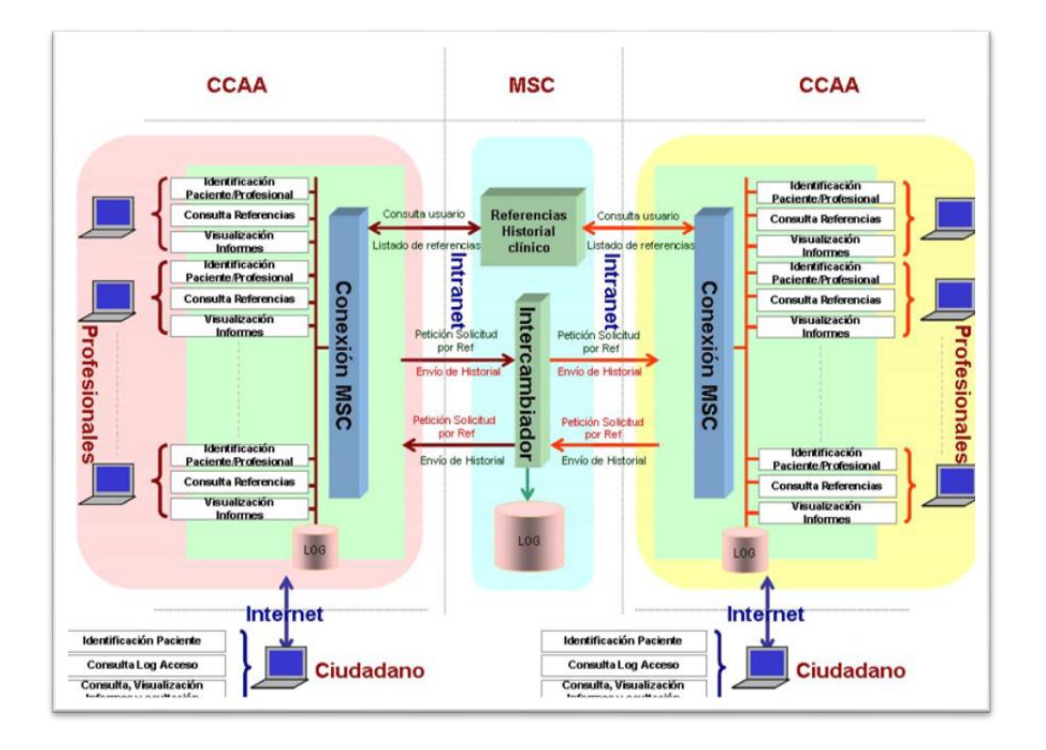

HCDSNS se puede usar en dos escenarios diferentes: el paciente accediendo a su historia en otras comunidades (y también la suya actual) o el profesional (rol médico o enfermero) accediendo a la historia del paciente en otras comunidades (y también en la suya). En ambos casos el funcionamiento es similar: el sistema de la comunidad autónoma desde la que se realiza la consulta **pregunta al nodo central del ministerio** por las comunidades donde existe historia del paciente. Una vez se recibe la respuesta, el sistema pregunta a todas esas comunidades donde hay historia por los **informes** de dicho paciente. Estas preguntas (una por comunidad) se realizan también a través del nodo central, que también reenvía las respuestas. En último término, una vez obtenido el listado de informes del paciente, se puede descargar cualquiera de ellos repitiendo otra vez una petición al nodo central que será reenviada a la comunidad correspondiente y, de la misma forma, devolverá el PDF correspondiente (en el caso de la historia clínica resumida, también un HL7-CDA).

Para saber en qué comunidades tiene historia cada paciente, el ministerio mantiene un índice en el que las comunidades autónomas, a través de mensajería, le van comunicando la aparición de historias de nuevos pacientes. La mensajería no sólo se limita a informes de imagen y filas del índice de pacientes, también hay mensajería para comunicación de nuevos centros, alertas, etc...

Los nodos de cada autonomía se conectan con el ministerio a través de la extranet del ministerio. Nunca hay conexión directa entre dos comunidades, siempre es a través del nodo central del ministerio.

Cada comunidad autónoma tiene sus propia direcciones web para el acceso a HCDSNS: una para el ciudadano y otra para el profesional. El ministerio tiene recopiladas todas las direcciones para ciudadanos en la web [https://www.mscbs.gob.es/profesionales/hcdsns/Accesos\\_HCD\\_SNS.htm.](https://www.sanidad.gob.es/areas/saludDigital/historiaClinicaSNS/Accesos_HCD_SNS.htm) El acceso del profesional se realiza desde la intranet corporativa.

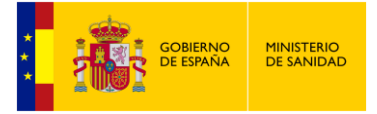

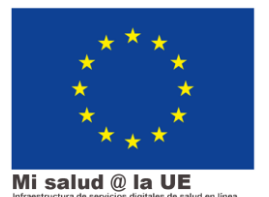

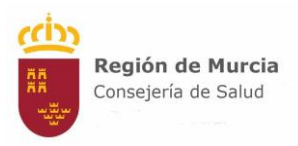

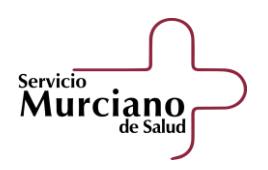

#### 1.3. Integración del Servicio Murciano de Salud en **HCDSNS**

<span id="page-5-0"></span>Desde el año 2008, el Servicio Murciano de Salud (SMS) se encuentra dentro del proyecto HCDSNS. Dicho proyecto está destinado al intercambio de informes clínicos entre distintas comunidades autónomas, como ya se ha mencionado, de forma que los informes clínicos de un paciente puedan ser consultados desde otra comunidad distinta si éste se desplaza.

En 2013, el SMS empezó a operar en producción con el resto de las CCAA ofreciendo los siguientes tipos de informes: historia clínica resumida, informes clínicos de alta de hospitalización, informes clínicos de urgencias, informes clínicos de consultas de especialidades e informes de resultados de otras pruebas diagnósticas. Posteriormente se han incluido también los informes de imagen y de cuidados de enfermería, y estamos trabajando también para introducir próximamente los informes de laboratorio. Todos los informes deben seguir las indicaciones especificadas por el Ministerio en el Real Decreto 572/2023, de 4 de julio, por el que se modifica el Real Decreto 1093/2010, de 3 de septiembre, por el que se aprueba el conjunto mínimo de datos de los informes clínicos en el Sistema Nacional de Salud.

A diferencia de otras comunidades, donde los informes ofrecidos a través de HCDSNS se limitaban a hospitales o zonas concretas, en el SMS hemos ofrecido, desde el primer momento, toda la información mostrable desde todos los hospitales y centros de salud, extrayendo todo lo necesario tanto de OMI (atención primaria) como de Selene (atención especializada), así como del poblacional Civitas (Tarjeta Sanitaria).

Para poder suministrar la información necesaria a HCDSNS, el SMS, a través de la Subdirección General de Tecnologías de la Información (SGTI), comenzó a construir un sistema de descargas de información hacia un repositorio centralizado de datos de historia clínica que se convirtió en el embrión no sólo de HCDSNS, sino también de aplicativos como Ágora. Hoy día dicho sistema consta de servicios web como Historiadora, AgoraWS y ha incorporado también el intercambio de información a través de mensajería con herramientas como HCBOT, de especial utilidad en informes de laboratorio (dando lugar también a AgoraLab). El sistema está también interconectado con servicios web en Imagen Médica, Selene, etc...

#### 1.4. Interoperabilidad europea: proyecto MyHealth@EU

<span id="page-5-1"></span>La interoperabilidad de la historia electrónica europea permite que los profesionales sanitarios de la Unión Europea puedan acceder al resumen de la historia clínica de los ciudadanos de otros países de la Unión, a la hora de ejercer una actuación asistencial. En España, en concreto, este servicio está disponible en algunas CCAA desde finales del año 2021. En el caso de la Región de Murcia, el servicio estará plenamente operativo en 2024.

La infraestructura de servicios digitales de sanidad electrónica (eHDSI) es una infraestructura que garantiza la continuidad de la atención a los ciudadanos europeos cuando viajan a otro país de la Unión Europea (UE). Esto ofrece a los países de la UE la posibilidad de intercambiar los datos sanitarios de forma segura, eficiente e interoperable. Los ciudadanos pueden reconocer fácilmente la disponibilidad de los servicios con la marca Mi salud @ UE (MyHealth @ EU).

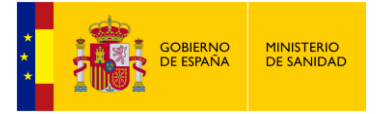

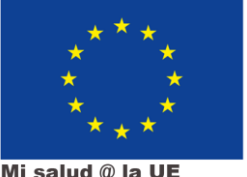

Mi salud @ la UE

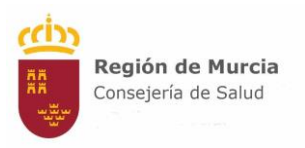

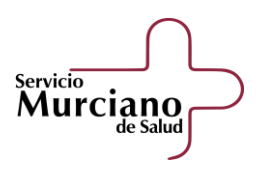

El European Patient Summary (EUPS) o Resumen de Paciente es un documento que recoge la información clínica más importante para que profesionales de otros países de la UE puedan atender a cualquier ciudadano que solicite asistencia sanitaria no programada fuera de su país. Su objetivo es facilitar la información clínica esencial del paciente a los profesionales sanitarios. Se crea a partir de la información existente en la Historia Clínica Electrónica e incluye datos personales de los pacientes de tipo identificativo y de salud tales como alergias, medicación actual, enfermedades y cirugías previas, que son importantes y necesarios para atender adecuadamente a un paciente en el extranjero.

Esta información está disponible, a través del sistema HCDSNS, mediante el Resumen de Paciente o EUPS en la medida en que sus datos personales ya estén registrados y disponibles en formato electrónico en su servicio de salud autonómico. Por tanto, a través de HCDSNS y del portal de comunicación con la red europea de interoperabilidad, podrá disponer en otros países, del Resumen de Paciente que haya generado su servicio de salud autonómico.

Se prevé que en 2025 este servicio esté implantado en 25 países de la UE: Alemania, Austria, Bélgica, Bulgaria, Chequia, Chipre, Croacia, Eslovaquia, Eslovenia, España, Estonia, Finlandia, Francia, Grecia, Hungría, Irlanda, Italia, Letonia, Lituania, Luxemburgo, Malta, Países Bajos, Polonia, Portugal y Suecia.

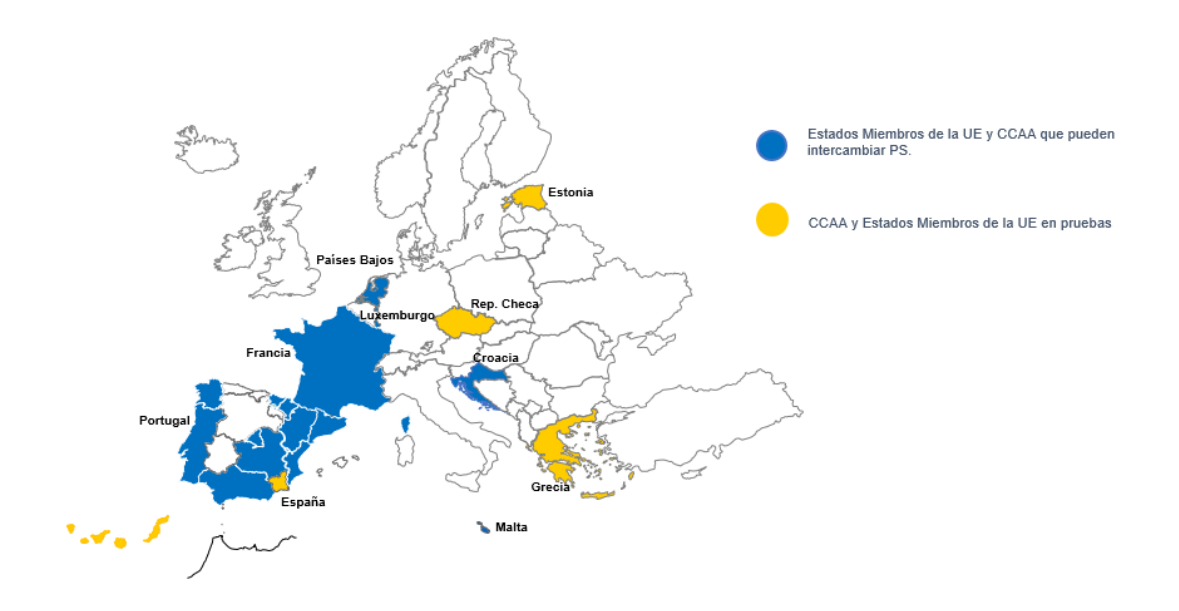

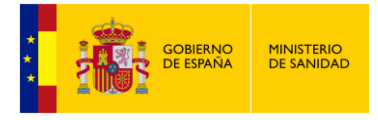

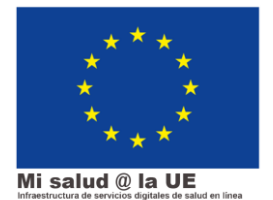

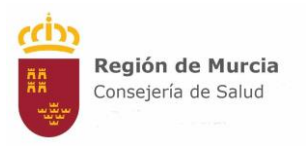

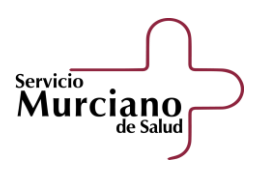

## <span id="page-7-0"></span>¿Cómo acceder a HCDSNS y EUPS como profesional sanitario?

#### 1.1. ¿Desde dónde accedo a HCDSNS y EUPS?

<span id="page-7-1"></span>Los profesionales de SMS tienen varias vías para acceder a HCDSNS y, una vez ahí, al EUPS de un paciente europeo. La principal y prioritaria es a través de SELENE/OMI, una vez seleccionado el paciente: entramos a Agora profesional, y en el margen superior derecho encontramos un icono para acceder a HCDSNS:

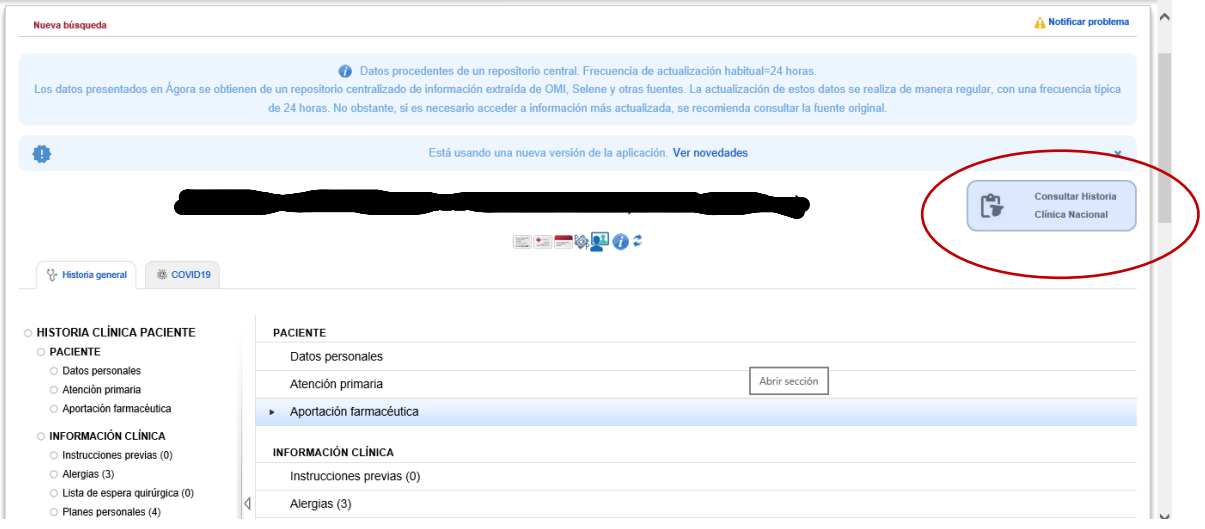

Este icono nos llevará directamente a la página de autenticación de HCDSNS, para el paciente en concreto que estamos consultando.

Otra opción es entrar a través de la intranet en la página de inicio SOMOS, disponible desde los dispositivos vinculados al SMS (sólo en intranet o con VPN).

<http://www.sms.carm.es/somos>

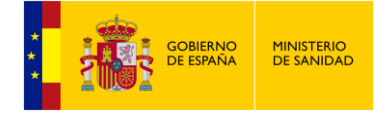

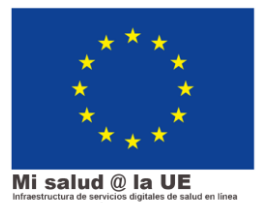

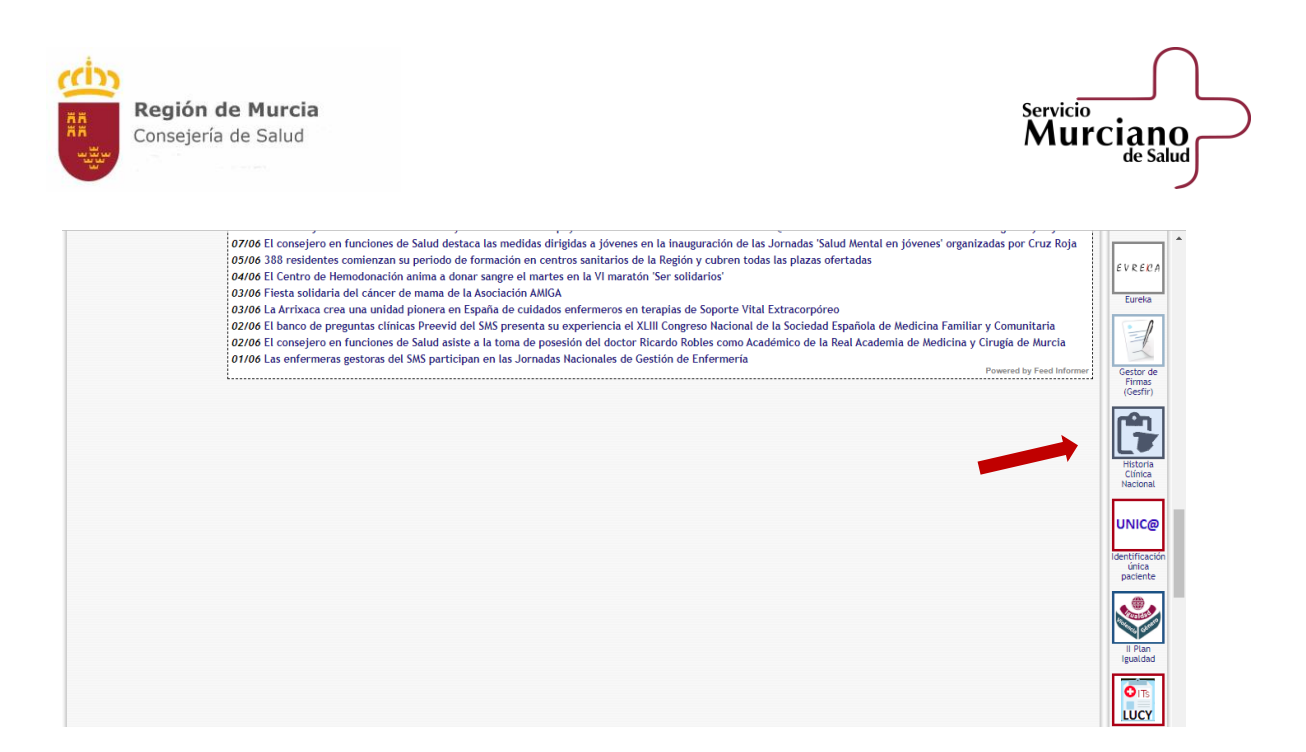

Una vez hayamos seleccionado el icono de HCDSNS, llegaremos a la pantalla de inicio de HCDSNS, en la que habrá que pulsar "Acceder", para dar paso al procedimiento de autenticación.

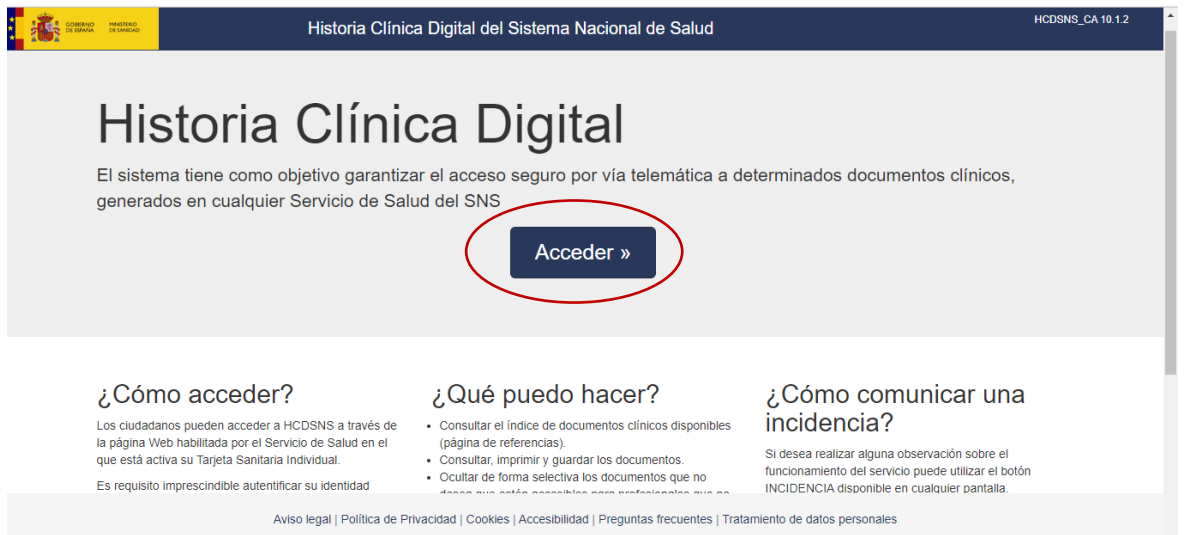

#### 1.2. Mecanismos de autenticación

<span id="page-8-0"></span>A la hora de acceder a la Historia nacional y europea, tendremos que autenticarnos mediante un doble factor. Esto garantiza un nivel de seguridad elevado, fundamental cuando se trata de datos de salud.

9

Para ello, disponemos de varias opciones:

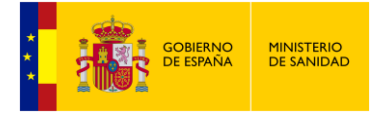

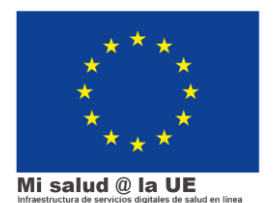

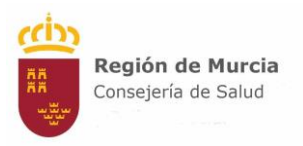

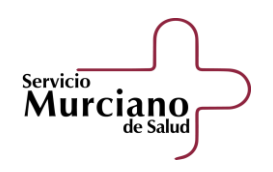

#### Seleccione el método de identificación de Cl@ve

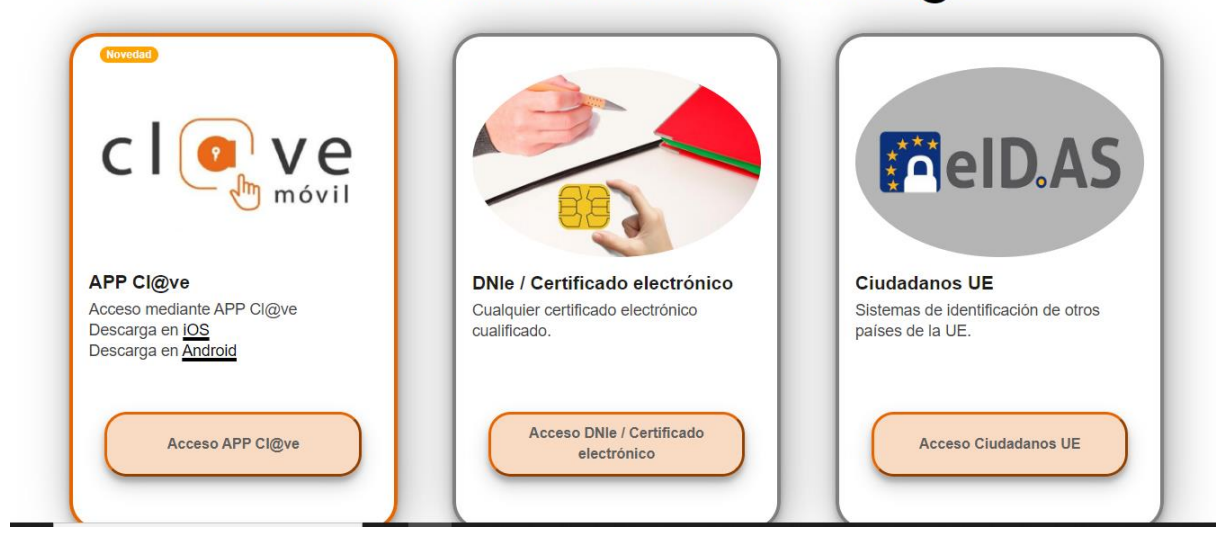

Para acceder mediante el sistema Cl@ve, tendremos que haber conseguido este sistema mediante un registro presencial en cualquiera de las administraciones habilitadas para ello (por ejemplo, en el registro del centro hospitalario), o mediante certificado electrónico válido (como el de la Fábrica de la Moneda y Timbre). No será válido el registro mediante videollamada o clave PIN sin confirmación inicial presencial.

También se puede acceder a HCDSNS mediante certificado electrónico instalado en el ordenador, o en la nube (sistema HSM). El SMS está habilitando licencias de certificado electrónico en la nube para los profesionales que lo soliciten mediante una petición al Centro de Soporte. Las licencias se autorizarán por orden de prioridad establecido para EUPS (los profesionales médicos o enfermeros de Urgencias serán priorizados en la primera fase de implantación).

Una vez se realiza la autenticación, se dará acceso a la siguiente pantalla:

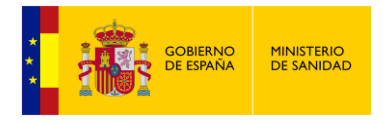

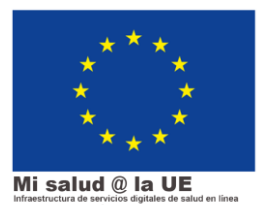

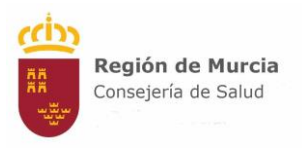

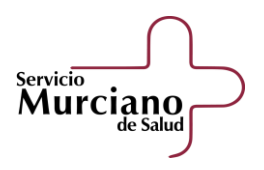

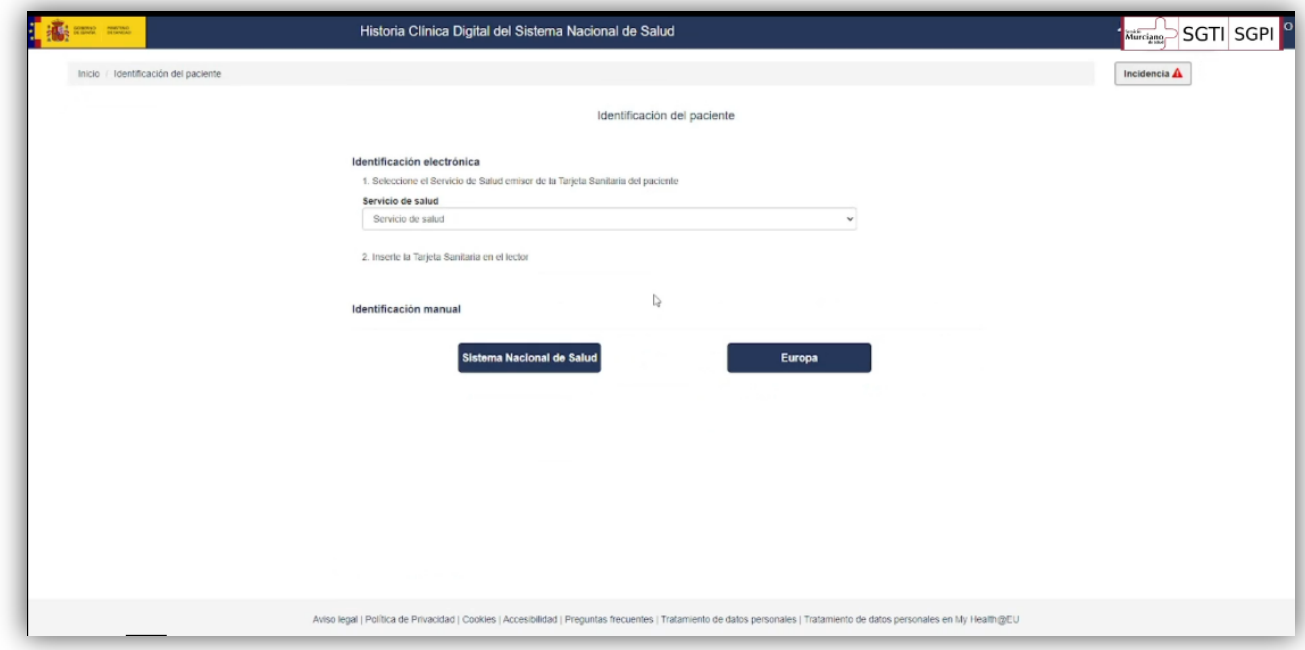

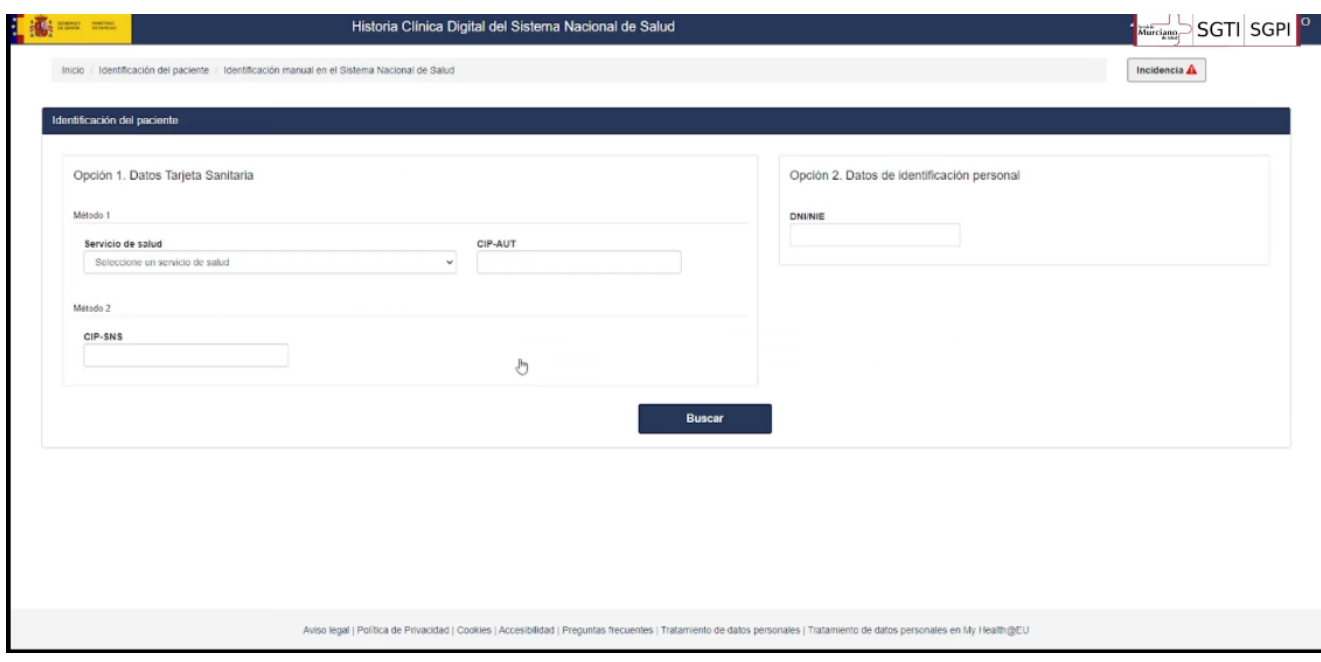

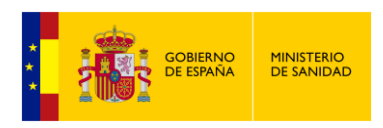

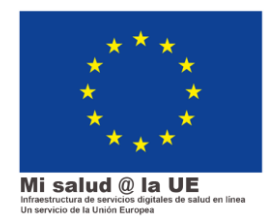

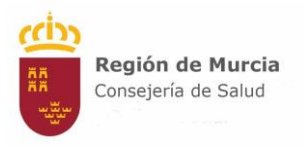

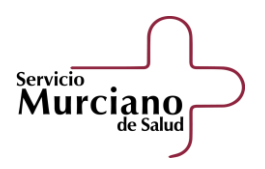

## <span id="page-11-1"></span><span id="page-11-0"></span>¿Qué puedo consultar en HCDSNS y EUPS?

#### 1.1. Listado de informes en HCDSNS

Una vez se ha accedido a HCDSNS, la plataforma nos ofrece un listado de informes ordenados por los siguientes epígrafes:

- Informes Historia clínica resumida
- Informe clínico de Atención Primaria
- Informes de Atención en Urgencias
- Informes Clínicos de Alta
- Informes Clínicos de Consultas Externas
- Informes de Cuidados de Enfermería
- Resultados de Pruebas de Laboratorio
- Resultados de Pruebas de Imagen
- Resultados de Otras Pruebas Diagnósticas

En cada uno de estos epígrafes, aparecen los informes de todas las CCAA en las que el paciente ha sido asistido. Se pueden ordenar utilizando distintos filtros.

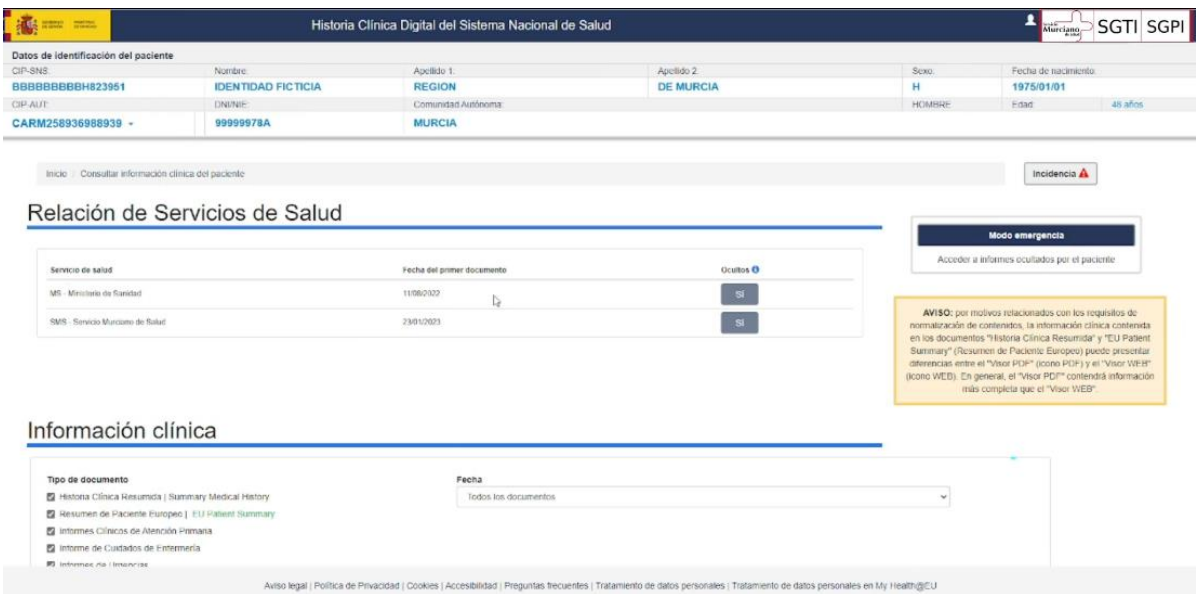

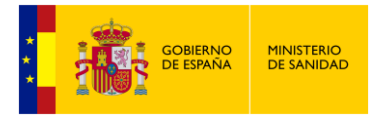

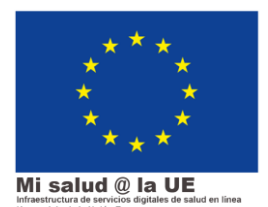

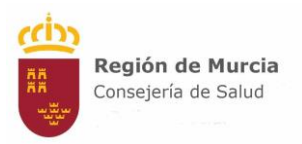

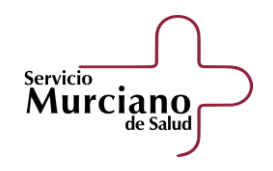

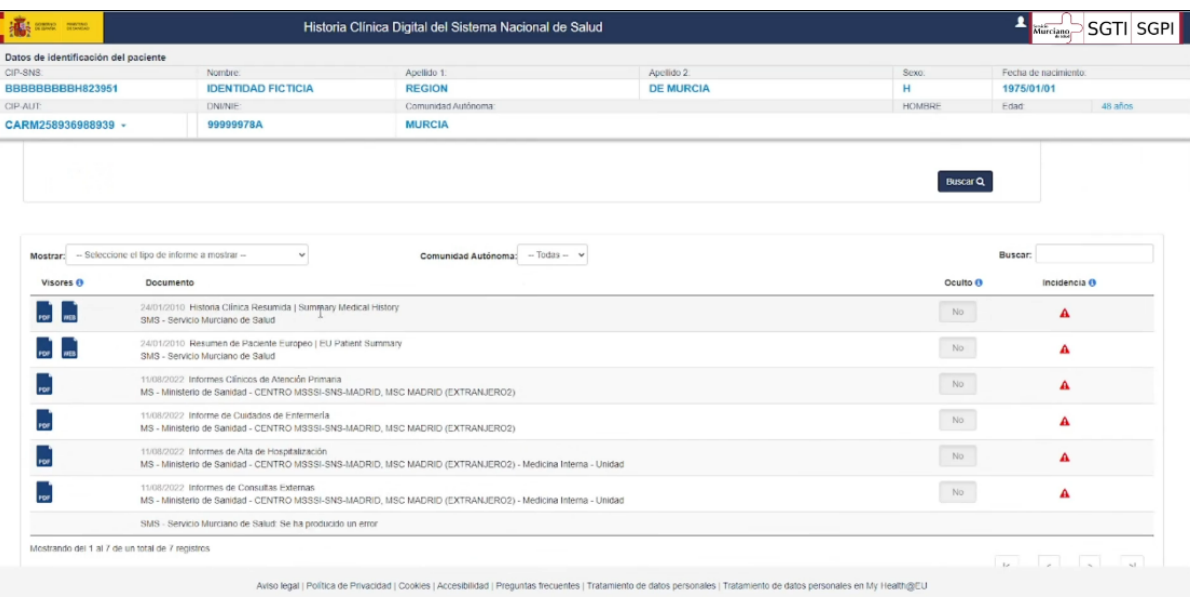

Habitualmente, al entrar en la aplicación y seleccionar un paciente, se despliegan todos los informes a excepción de los resultados de pruebas complementarias (Laboratorio, Imagen y Otras Pruebas Diagnósticas), que habrá que seleccionar de forma activa:

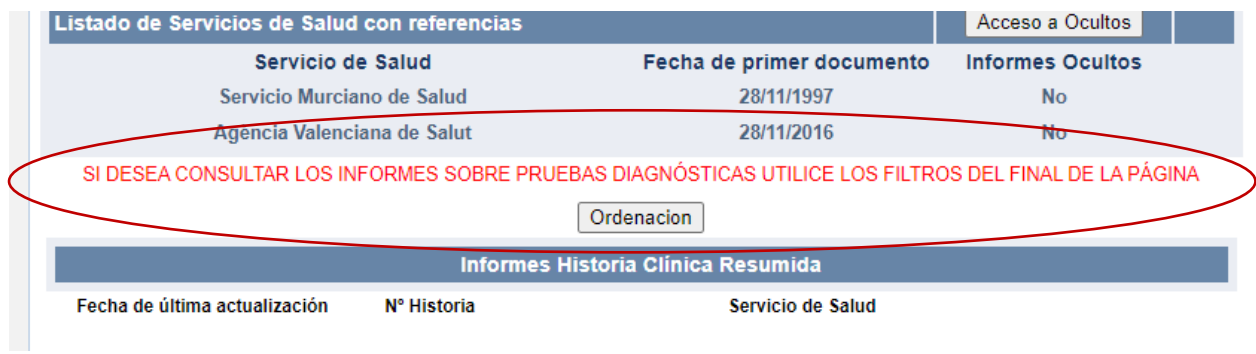

#### 1.2. Modo Emergencia

<span id="page-12-0"></span>El paciente tiene derecho a ocultar sus informes, de forma que un profesional sanitario no pueda visualizarlos directamente en la aplicación de HCDSNS. Únicamente se justifica el acceso en situación de emergencia médica. En ese caso, y sólo entonces, el profesional puede acceder a los informes ocultos de la siguiente forma:

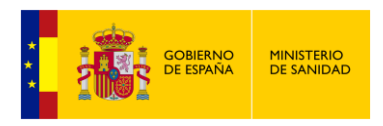

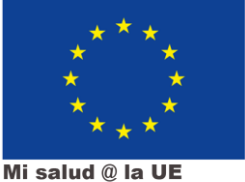

Mi salud @ la UE

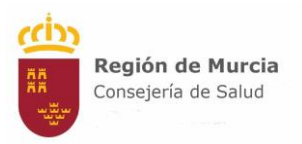

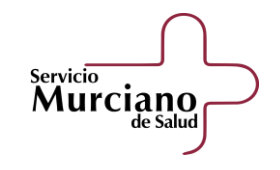

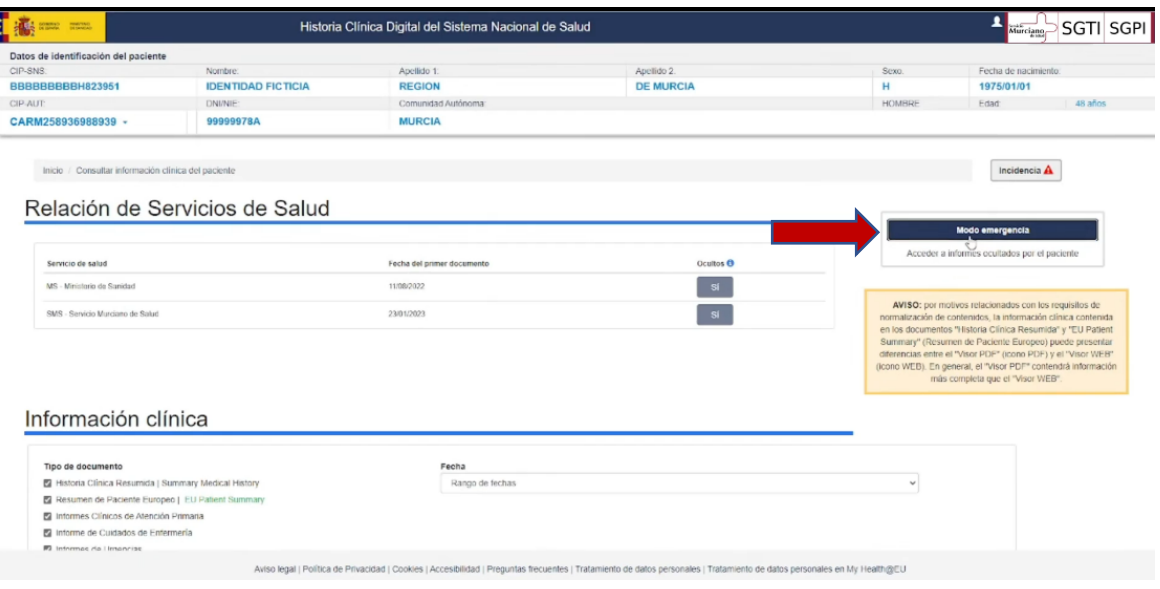

Saldrá entonces un aviso sobre las implicaciones de ver los informes ocultos por el paciente, que habrá que aceptar:

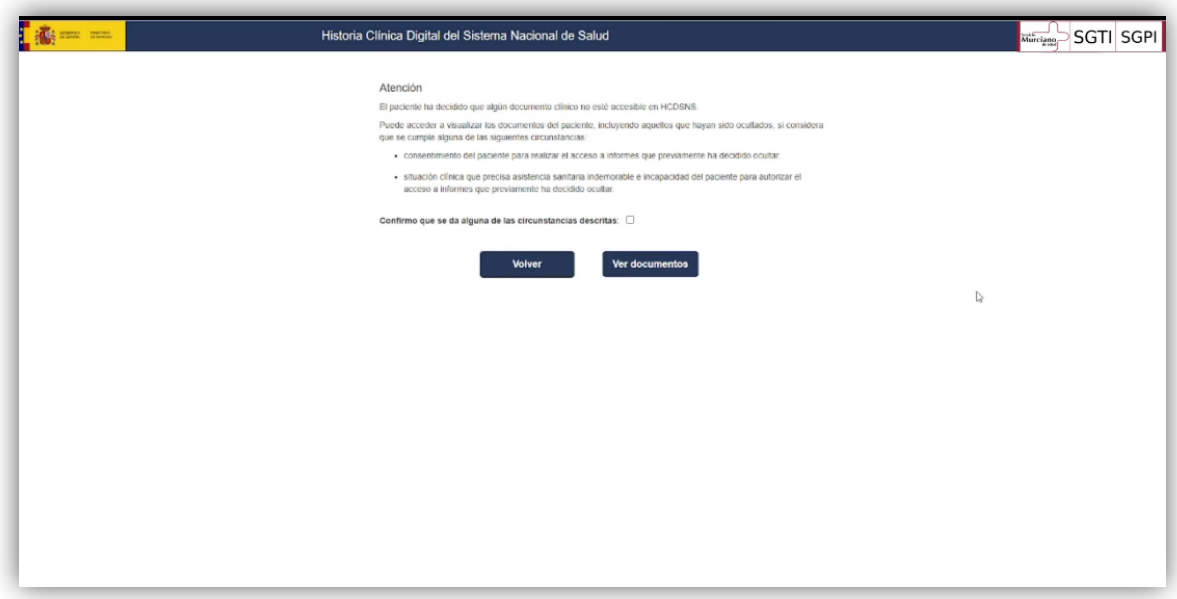

Una vez aceptadas las condiciones, podremos acceder al listado de informes, con los ocultos accesibles al igual que los no ocultos:

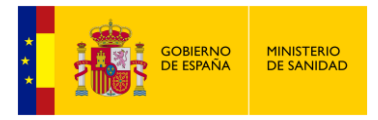

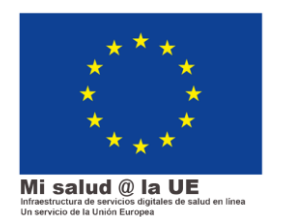

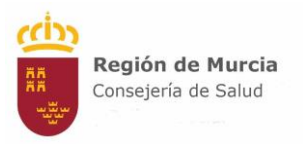

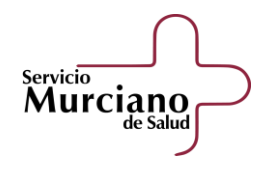

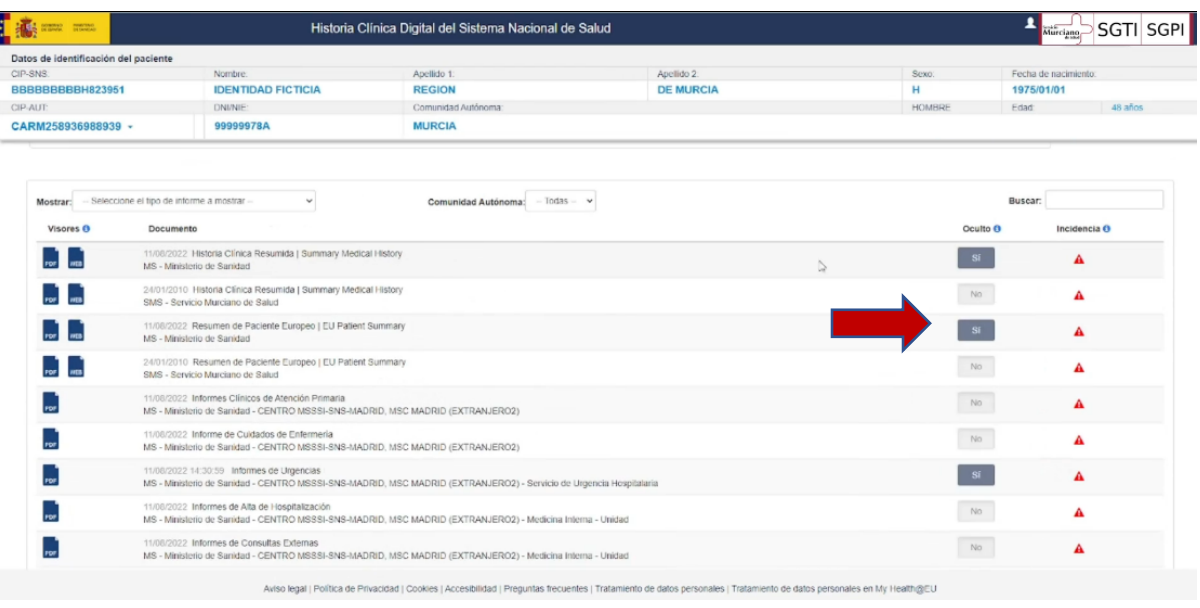

### <span id="page-14-0"></span>1.3. Patient Summary

#### 1.3.1. Introducción

<span id="page-14-1"></span>Cuando se accede a HCDSNS, en la pantalla de inicio hay dos opciones: acceso a la Historia Nacional o a la Europea. Es importante recordar que sólo debemos acceder a la historia clínica nacional o europea a través de la intranet del SMS. No se permitirá el acceso por internet.

Veríamos la siguiente pantalla:

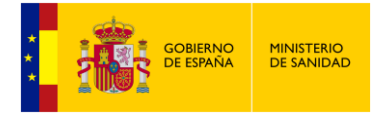

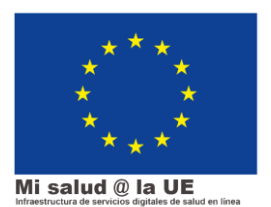

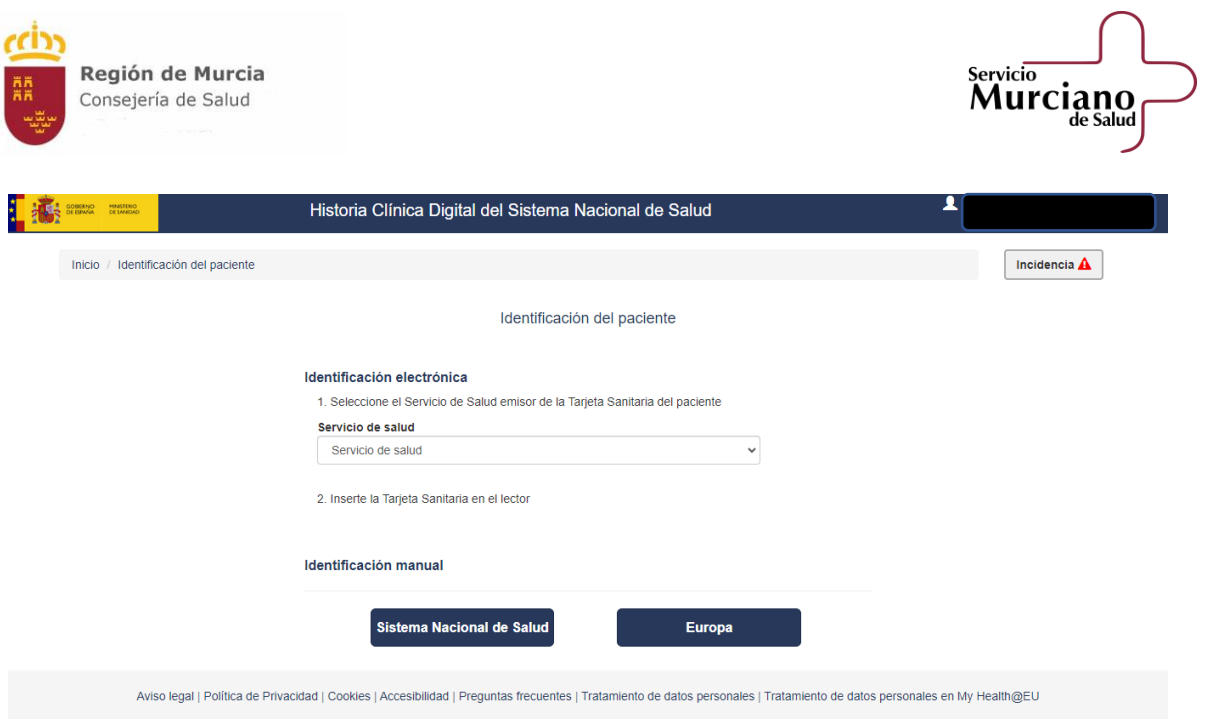

Una vez seleccionada la Historia Europea, tenemos que elegir el país de procedencia del paciente que se quiere consultar:

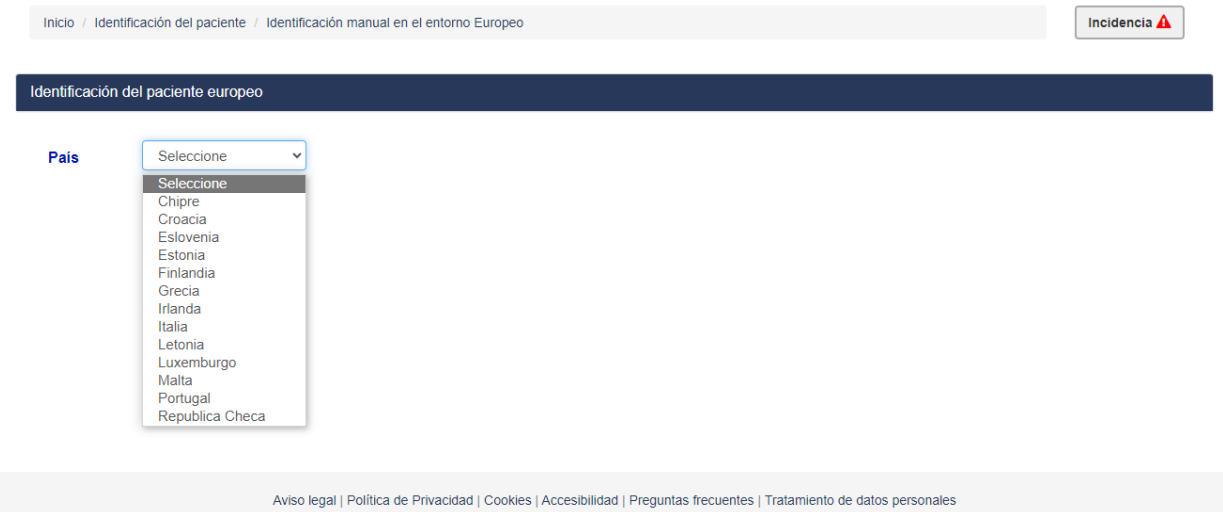

#### 1.3.2. Pasos importantes

<span id="page-15-0"></span>A la hora de acceder al EUPS de un paciente, debemos seguir los siguientes pasos:

- Mostrar al paciente el documento PIN: se trata de una nota informativa para el paciente en su idioma de origen que debemos imprimir y entregarle y que contiene información sobre el tratamiento de sus datos personales de salud al recibir la asistencia. Si no lo abrimos, el sistema no nos permite avanzar.

16

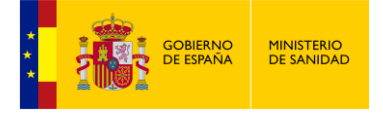

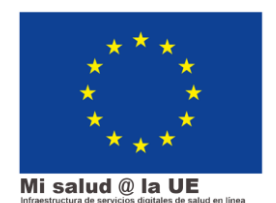

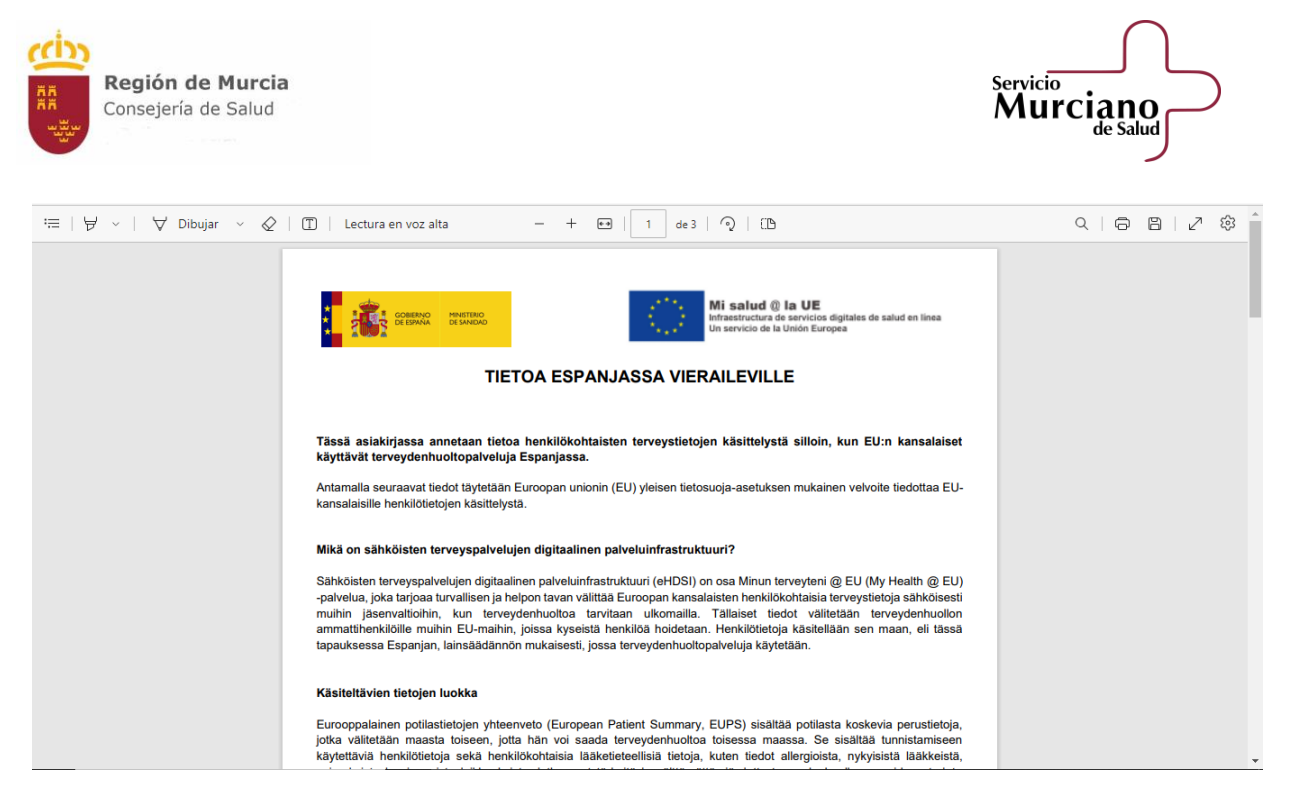

- Introducir el identificador de salud del paciente en su lugar de origen. Para averiguarlo, el paciente debe mostrarnos su tarjeta sanitaria o de ciudadano y lo buscaremos de la manera que se indique en la pantalla (para cada nacionalidad será distinto).

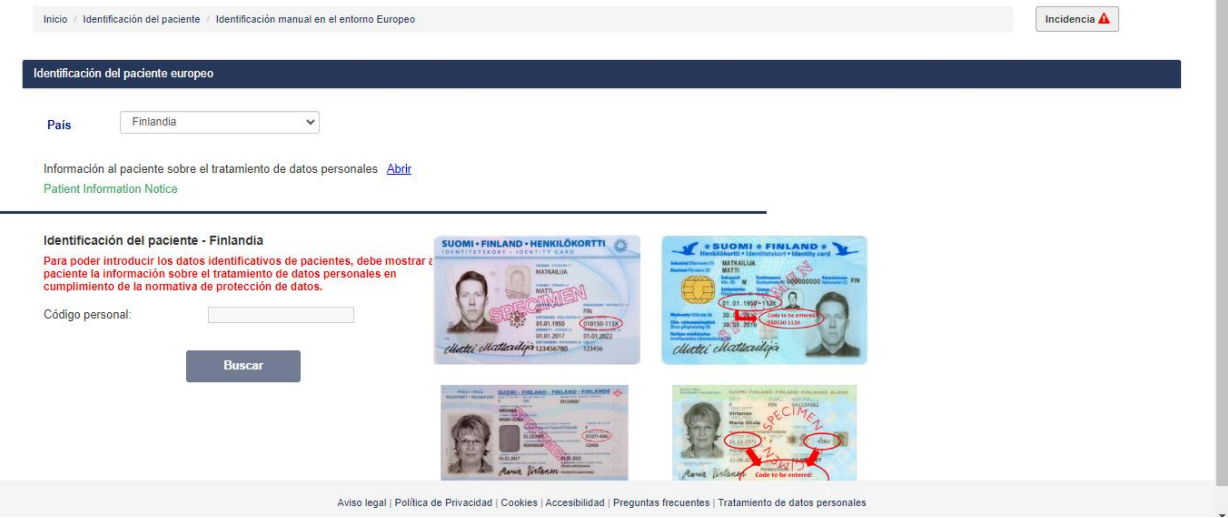

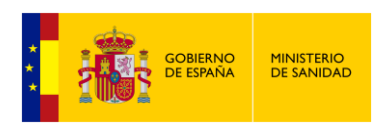

Ē,

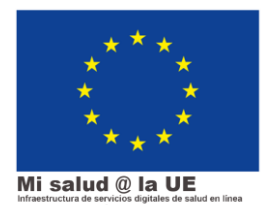

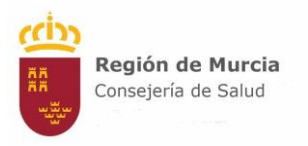

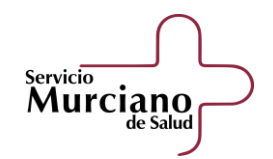

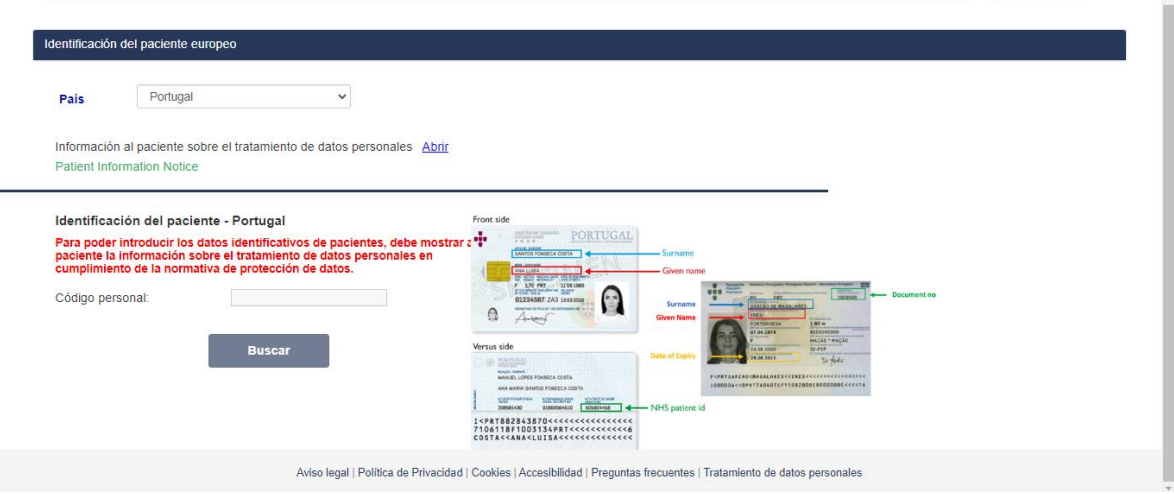

- En el caso de que la tarjeta sanitaria no lleve foto del paciente, se solicitará un **documento identificativo CON FOTO**. Es fundamental identificar adecuadamente al paciente.
- Una vez introducido el número identificativo, nos aparecerá una pantalla con los datos del paciente y la posibilidad de consultar el Patient Summary en versión PDF o visor WEB. En general, el "Visor PDF" contendrá información más completa que el "Visor WEB".

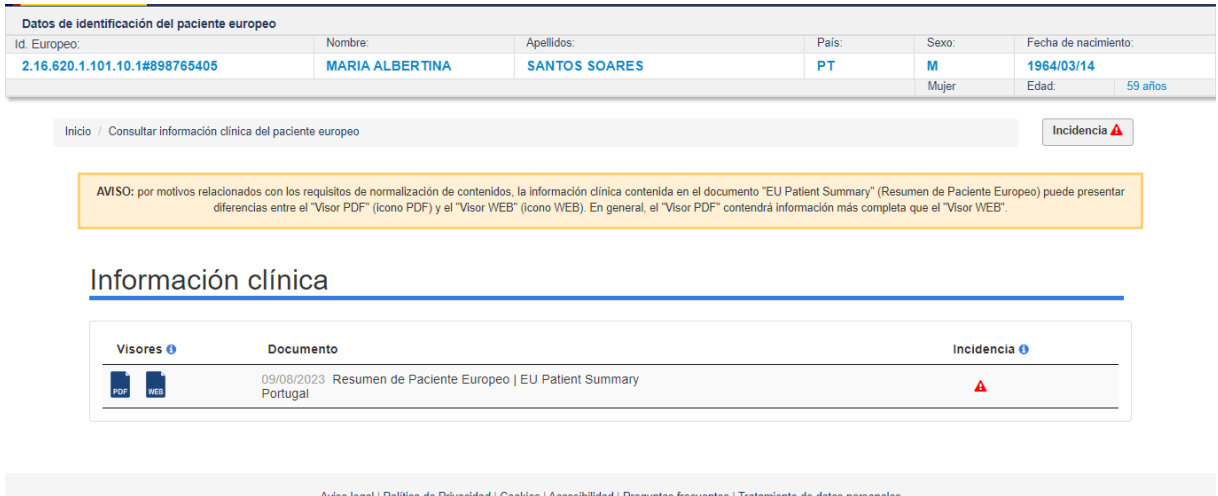

- El sistema nos recuerda con una ventana emergente que no debemos guardar ni almacenar los informes, tan sólo podemos visualizarlos e imprimirlos para uso asistencial.

#### 1.3.3. Contenido del EUPS

<span id="page-17-0"></span>Una vez hemos accedido al EUPS, sea en versión PDF o en versión WEB, podremos consultar los siguientes contenidos (en negrita los que son obligatorios):

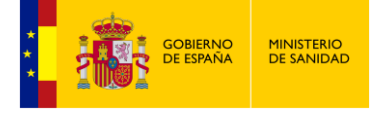

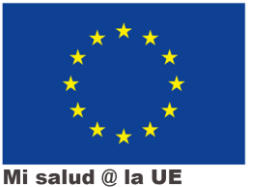

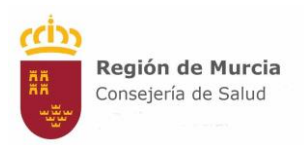

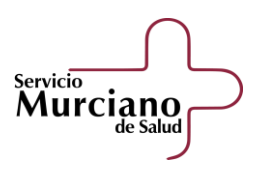

- **Datos del paciente**
- **Resumen de la medicación**
- **Alergias y otras reacciones adversas**
- Vacunaciones
- **Problemas de salud activos**
- Problemas de salud cerrados
- **Procedimientos quirúrgicos**
- **Productos sanitarios**
- Plan de cuidados
- Estado funcional
- Historia social
- Historial de embarazos
- Resultados de pruebas diagnósticas relevantes
- Actos de última voluntad

En la versión PDF, todos estos contenidos aparecerán en el idioma original del paciente, y estarán traducidos al inglés. Es posible que algunos contenidos (sobre todo las observaciones en campos libres) no estén traducidas, pero la mayor parte del informe sí estará en inglés. Sin embargo, en la versión WEB los podremos encontrar **en español e inglés**. Esto depende siempre de la codificación de la información en origen: cuando los datos están codificados correctamente, el sistema los puede traducir a cualquier lenguaje. Sin embargo, si hay incongruencias o se trata de lenguaje natural, lo que se nos mostrará es el mensaje en el lenguaje original, sin traducción y no normalizado.

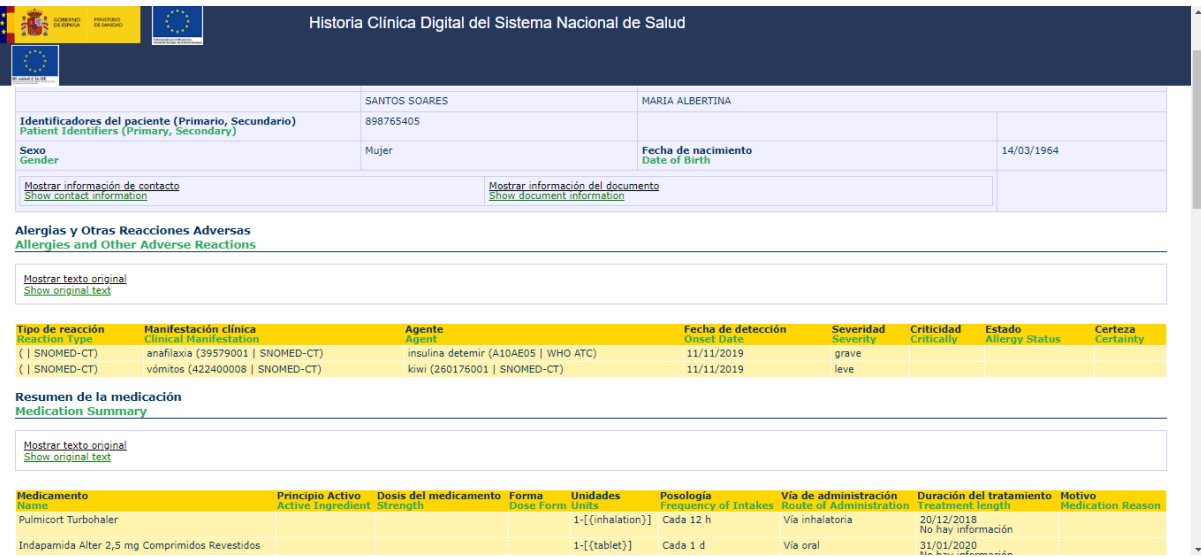

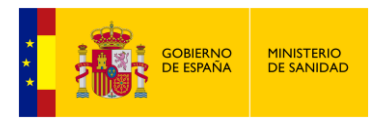

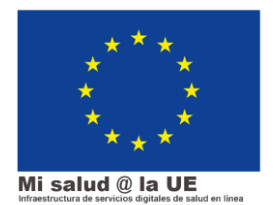